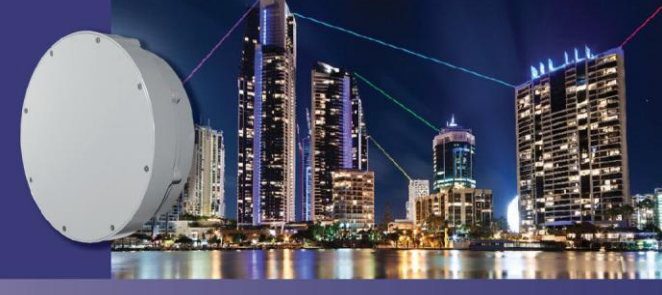

**TECH NOTE** 

# **Clock Time for the HaulPass V60s Link**

## **Introduction**

The HaulPass V60s terminal boots with the standard UNIX Epoch time of midnight January 1, 1970 UTC and counts up from there. This is the time that is used for the internal logs. This time is sufficient for many installations, but there are situations that require the use of the current time. Using the current time can make reviewing the internal logs easier to correlate with real world events. This Tech Note describes how to use a time server to change the HaulPass V60s to the current time.

## **Configuring the Network**

The first step is to configure your network so that the HaulPass V60s can communicate with a time server. If you cannot reach the Internet from the HaulPass V60s, you will not be able to reach a timer server. Once you have configured your network so that the HaulPass V60s can reach the Internet, you are ready to test the connection with a ping. Most time servers do not support ping, so you will need to ping another host on the Internet. The vubiqnetworks.com server is at 23.229.216.200. You can ping the vubiqnetworks.com server from both the Web GUI and the command line.

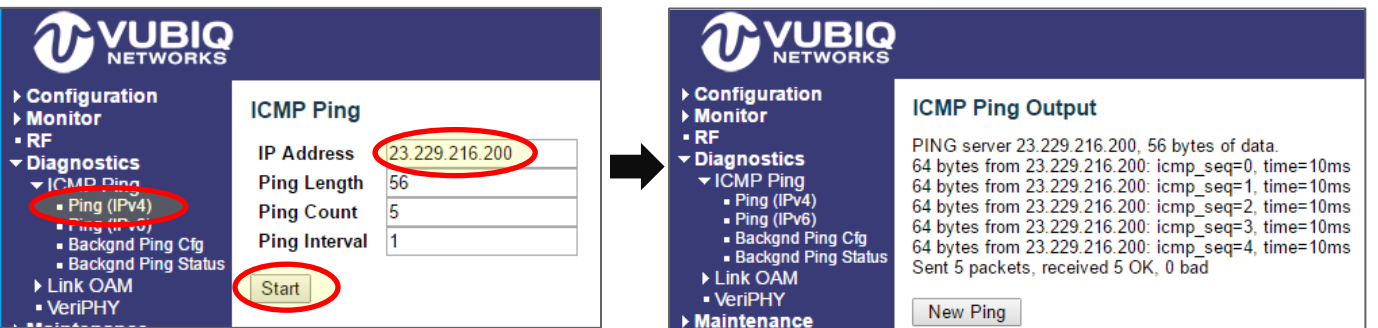

#### # **ping ip 23.229.216.200**

```
PING server 23.229.216.200, 56 bytes of data.
64 bytes from 23.229.216.200: icmp_seq=0, time=20ms
64 bytes from 23.229.216.200: icmp_seq=1, time=10ms
64 bytes from 23.229.216.200: icmp_seq=2, time=10ms
64 bytes from 23.229.216.200: icmp_seq=3, time=10ms
64 bytes from 23.229.216.200: icmp_seq=4, time=10ms
Sent 5 packets, received 5 OK, 0 bad
#
```
## **Pointing to the NIST Internet Time Servers**

We recommend using the [NIST Internet Time Servers](http://tf.nist.gov/tf-cgi/servers.cgi) for your clock time reference. The first three IP addresses on their list are 129.6.15.28, 129.6.15.29, and 129.6.15.30, so these are the three used in this example.

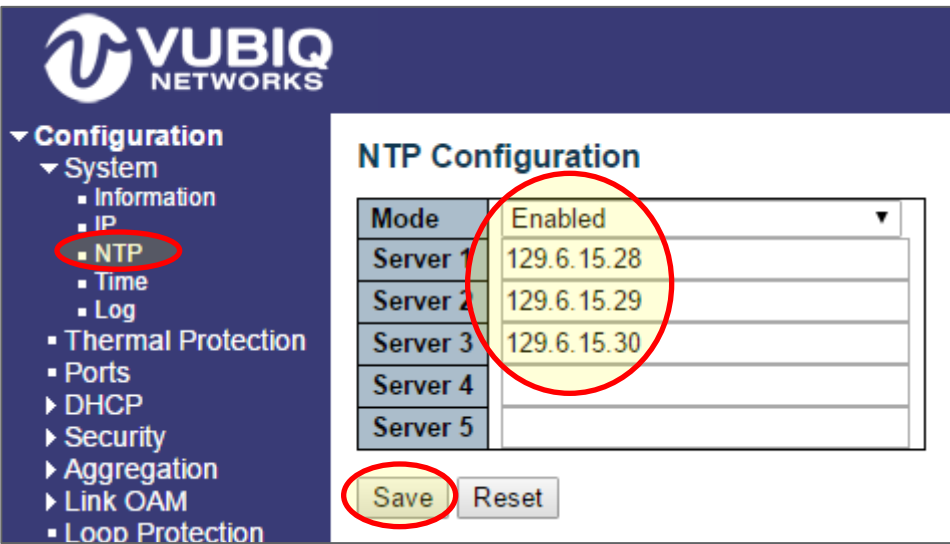

```
# show ntp status
```

```
NTP Mode : disabled
Idx Server IP host address (a.b.c.d) or a host name string
--- ------------------------------------------------------
1
2
3
4
5
# configure terminal
(config)# ntp server 1 ip 129.6.15.28
(config)# ntp server 2 ip 129.6.15.29
(config)# ntp server 3 ip 129.6.15.30
(config)# ntp
(config)# exit
# show ntp status
NTP Mode : enabled
Idx Server IP host address (a.b.c.d) or a host name string
--- ------------------------------------------------------
1 129.6.15.28
2 129.6.15.29
3 129.6.15.30
4
5
#
```
## **Configuring the Local Time Zone**

Now that the HaulPass V60s can reach the NIST Internet Time Servers, it is able to obtain the UTC time. However, UTC is probably not your local time zone, so you need to configure the offset from UTC and to program Daylight Saving Time as applicable. The example below shows a terminal in California, which is Pacific Time with Daylight Saving Time.

Most of the United States begins Daylight Saving Time at 2:00 a.m. on the second Sunday in March and reverts to standard time on the first Sunday in November. Some time zones switch at a different time.

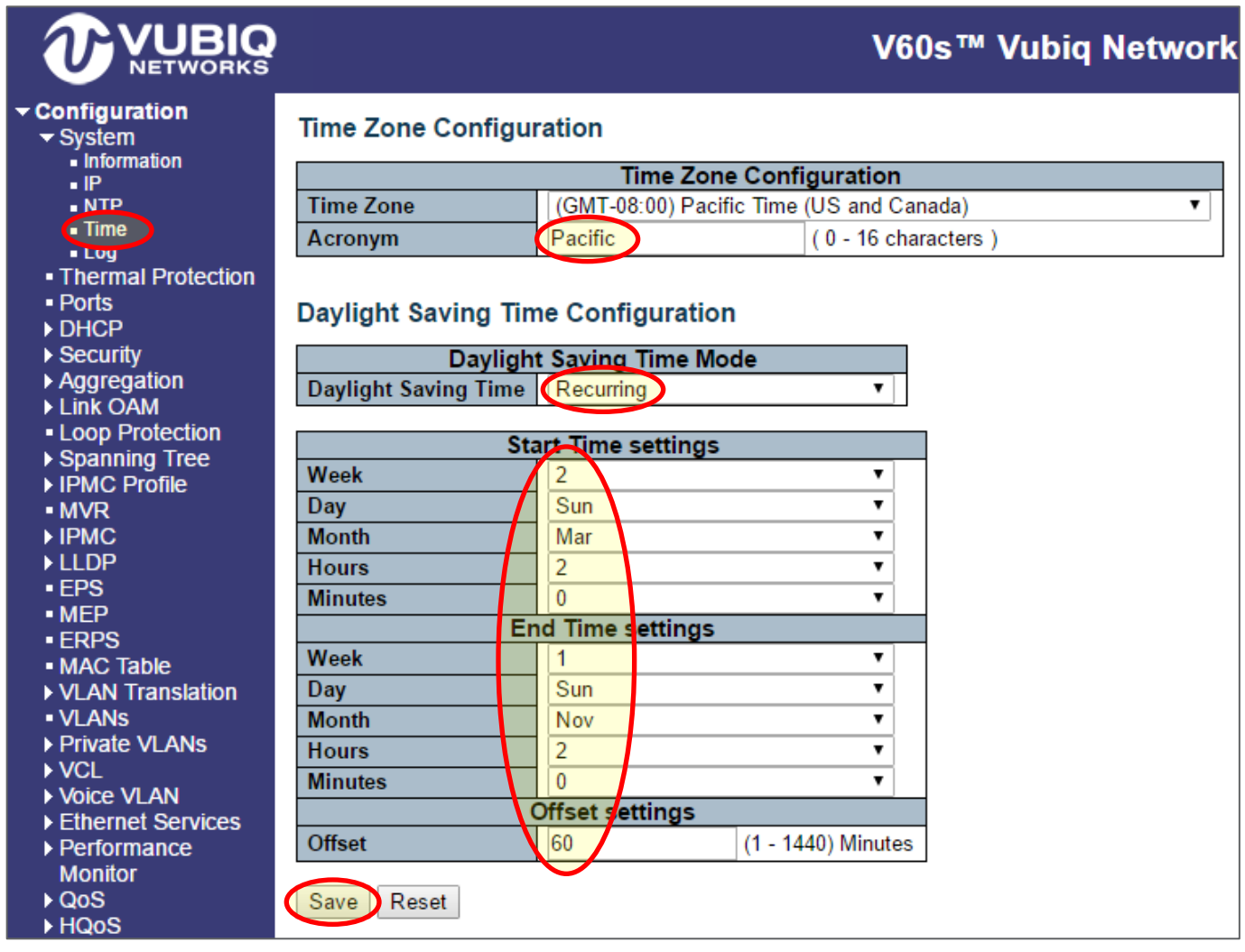

# **configure terminal** (config)# **clock timezone Pacific -8** (config)# **clock summer-time PDT recurring 2 7 3 02:00 1 7 11 02:00** (config)# **exit** # **show clock detail** System Time : 2017-02-03T13:26:36-08:00 Timezone : Timezone Offset : -4800 ( -480 minutes) Timezone Acronym : Pacific

Daylight Saving Time Mode : Recurring. Daylight Saving Time Start Time Settings : \* Week: 2

```
 * Day: 7
       * Month: 3
         Date: 0
         Year: 0
       * Hour: 2
       * Minute: 0
Daylight Saving Time End Time Settings :
       * Week: 1
       * Day: 7
       * Month: 11
         Date: 0
         Year: 0
       * Hour: 2
       * Minute: 0
Daylight Saving Time Offset : 1 (minutes)
#
```
# **Saving the Configuration**

At this point, if you are satisfied with the settings for using the NIST Internet Time Server and the offset from UTC, you will need to save the configuration to the startup-configuration. If you don't save it to the startup-configuration, then the configuration will be lost with the next reset or power cycle.

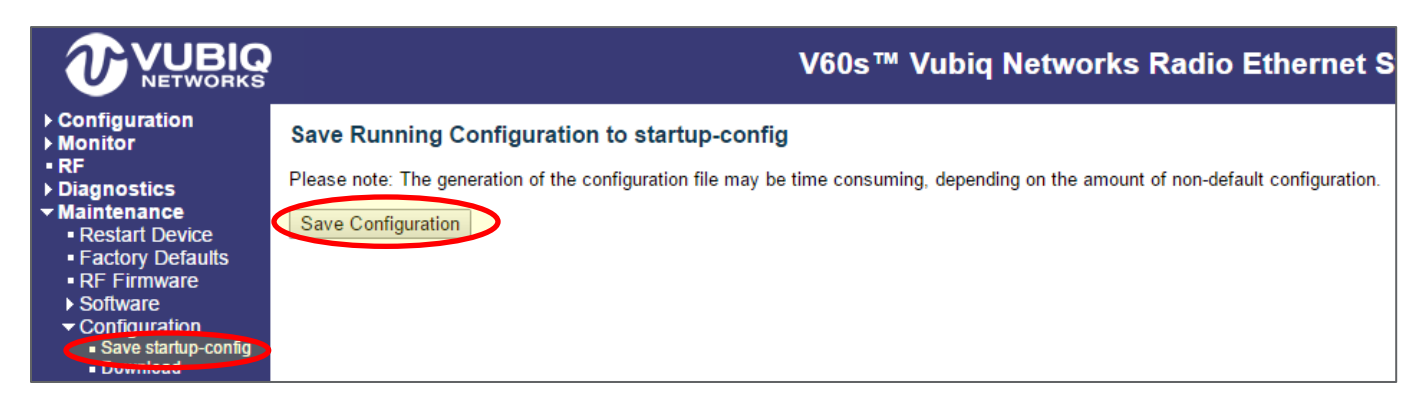

# **copy running-config startup-config** Building configuration... % Saving 1792 bytes to flash:startup-config

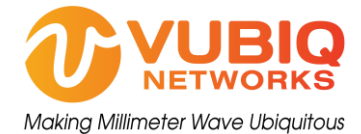

Vubiq Networks, Inc. 9231 Irvine Blvd, Irvine, CA 92618 USA www.vubiqnetworks.com